Cuyahoga County Probate Court E-File Department

E-FIRM ACCOUNT SETUP

For Lawyers and Law Offices

#### **What is an E-Firm account?**

An E-Firm account allows law firms to list with the Court authorized credit cards and users, for filings with the Probate Court E-File Gateway System.

An attorney *Administrator* manages and updates the available cards and *Payee* users as needed.

All *Administrators* and *Payees* must be attorneys registered to E-File with the Probate Court. Credit cards may be in the name of a law firm or an individual attorney.

#### **Is this a draw-down account?**

An E-Firm account is not a draw-down account. It is a user-managed list which ensures payments by associates are not flagged unnecessarily by the Court as unsecured third party payments.

The E-File Department does not store credit card numbers. Only the last four digits are displayed with the names of *Payees* added by each *Administrator*.

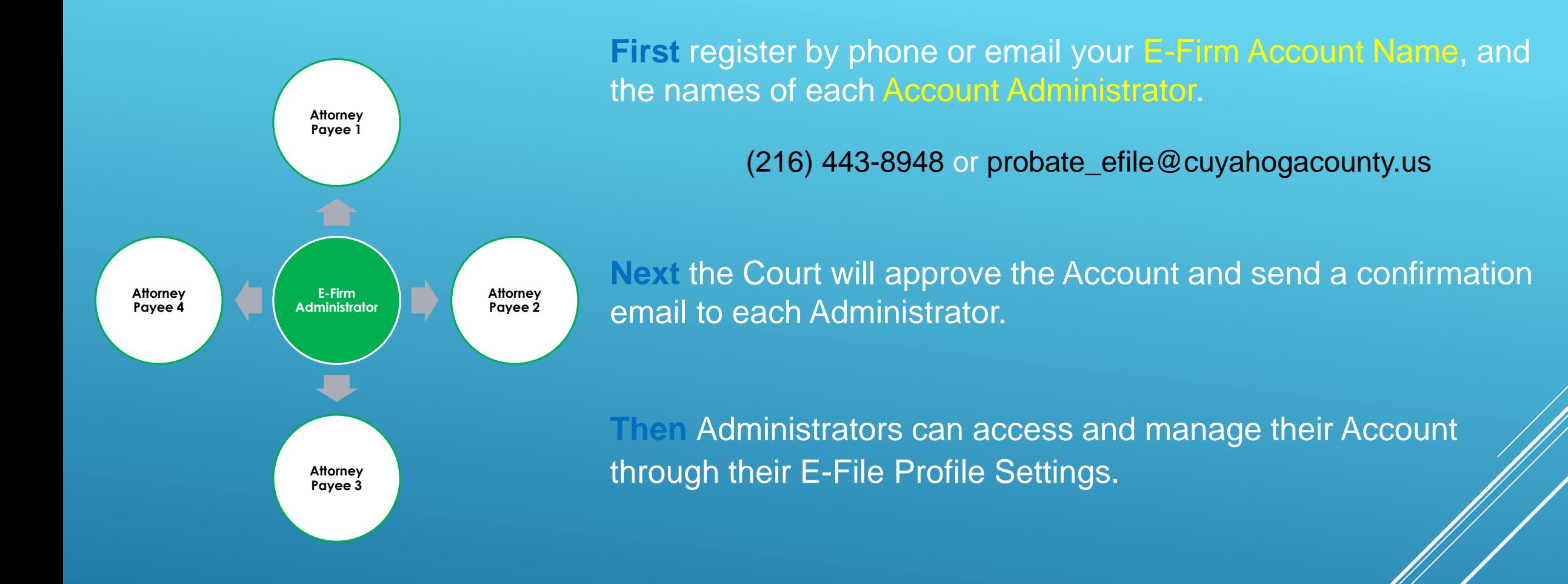

**Once the email confirmation is received, the following slides will guide you through the E-Firm setup** 

# **After receiving a confirmation email, the Administrator will log in to E-File**

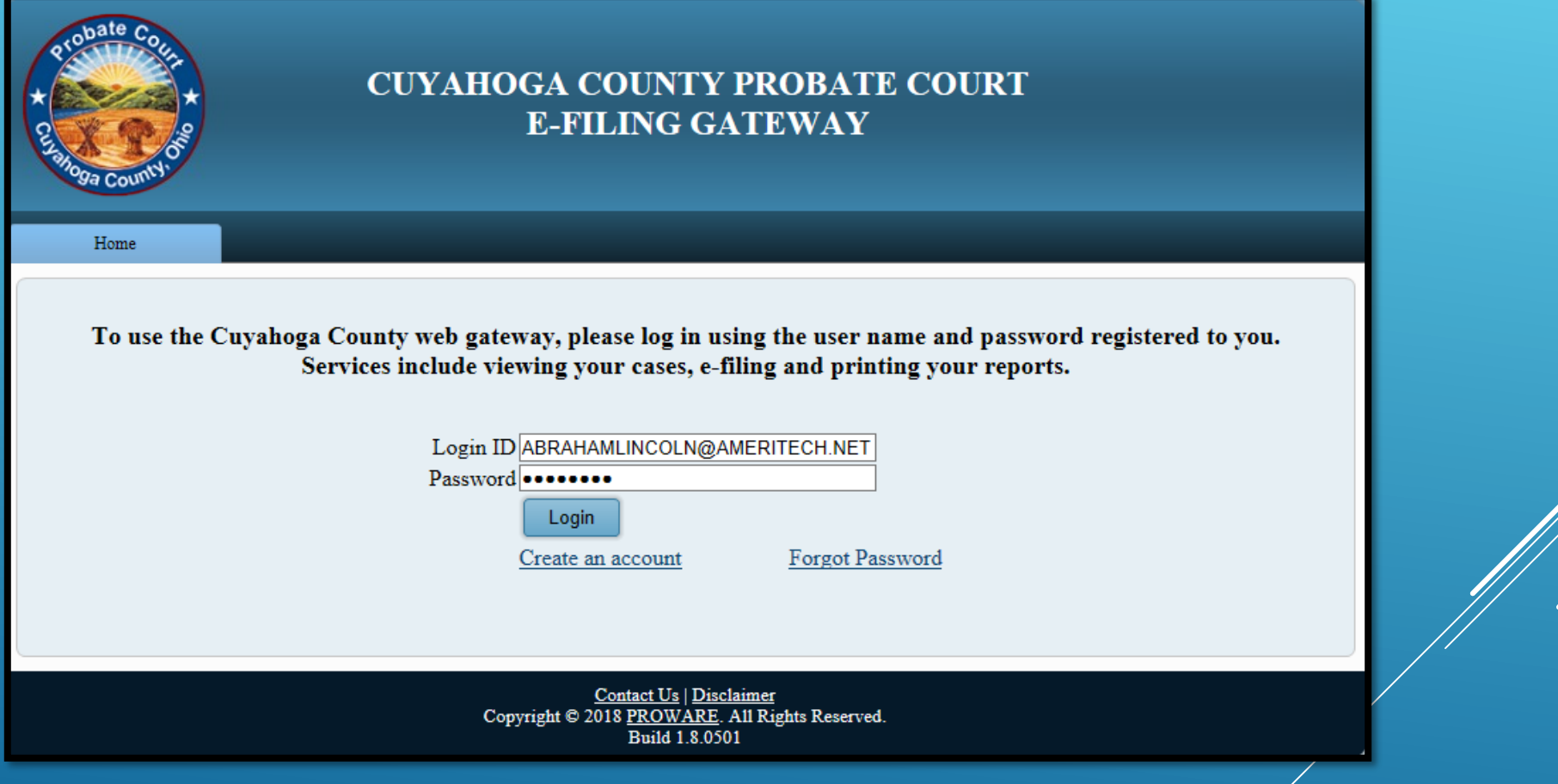

## **Click your name to access User Properties**

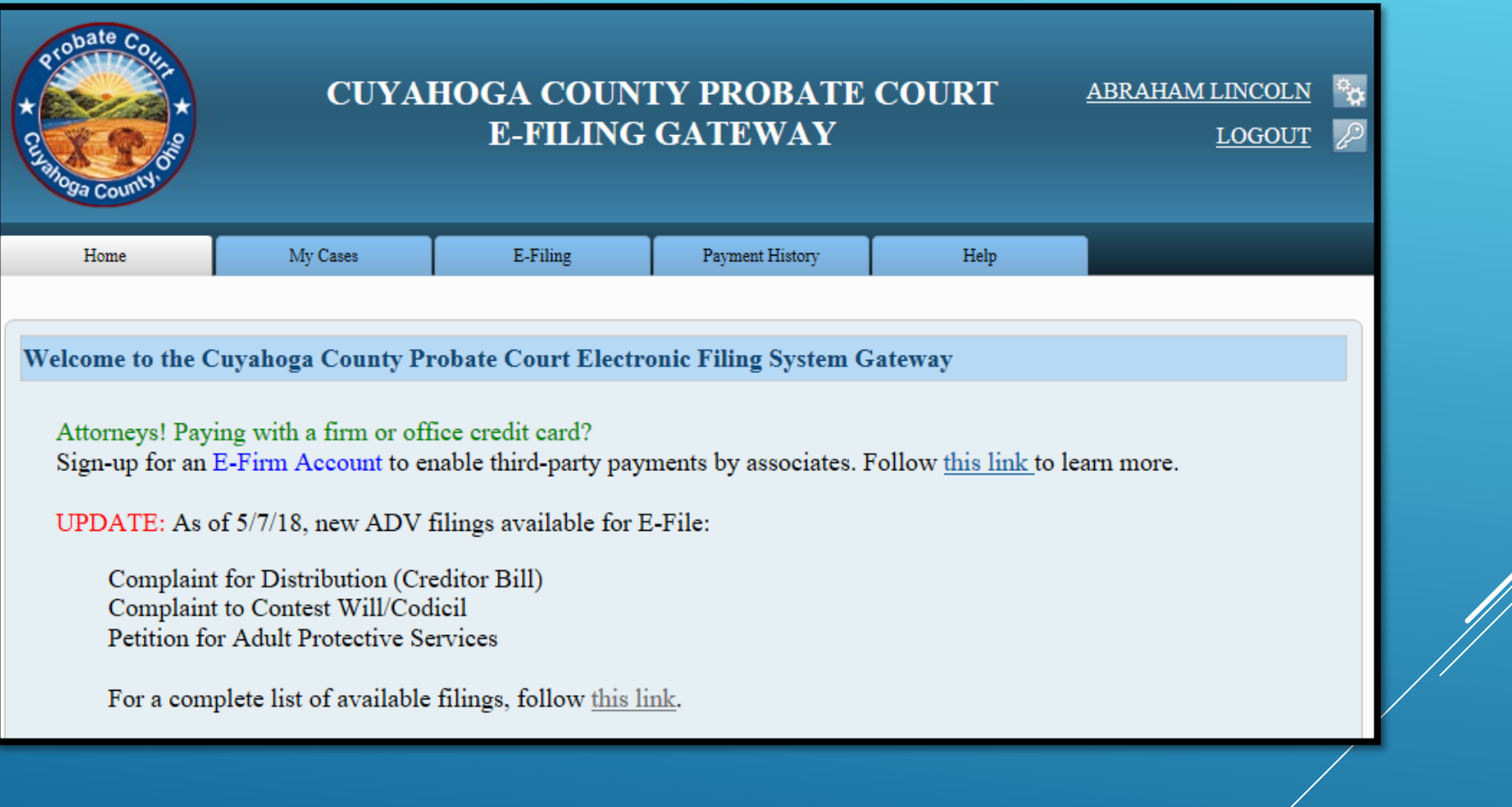

## **Click Manage Firm Payment Sharing**

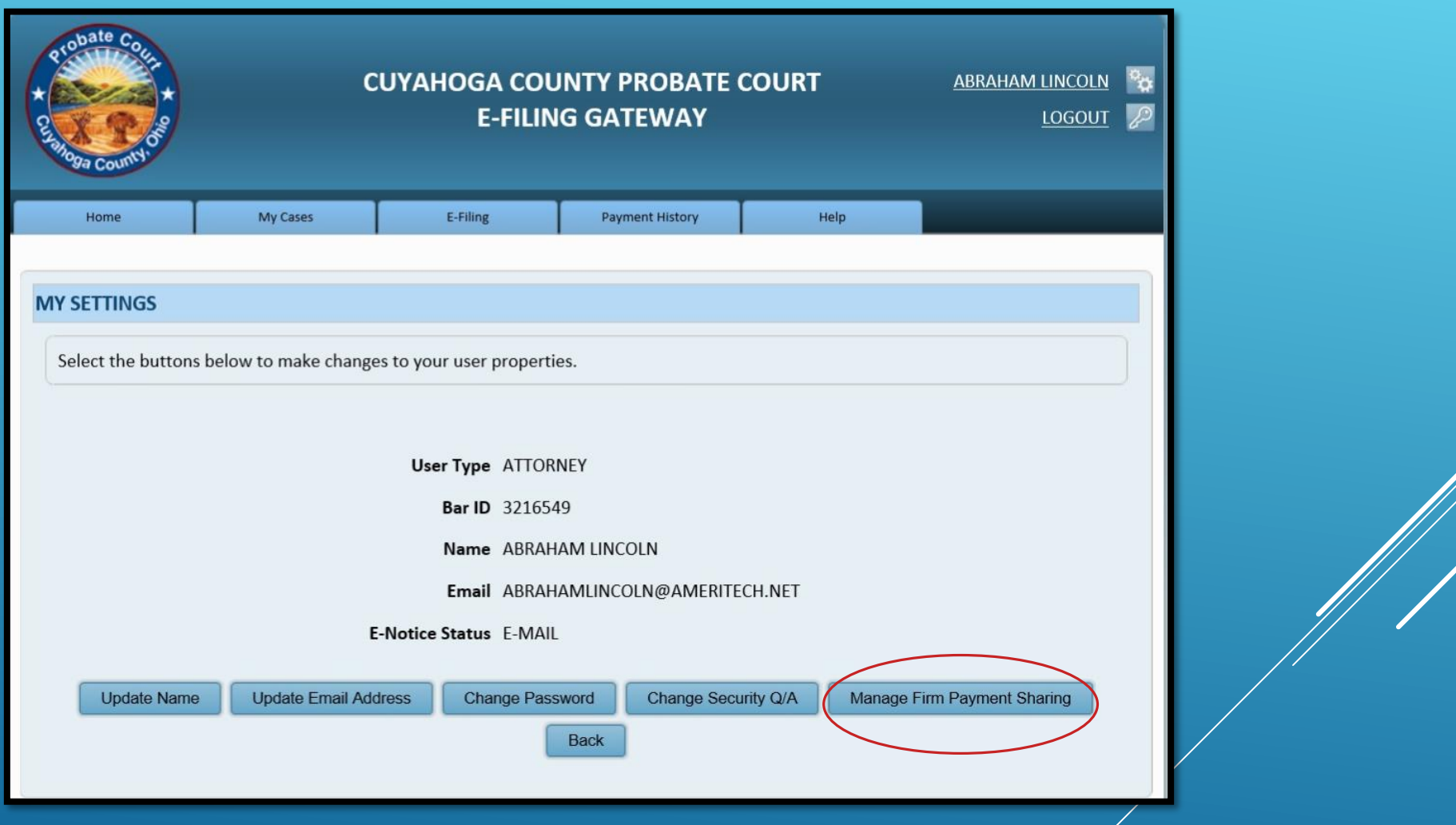

## **Select Add New Payment Method**

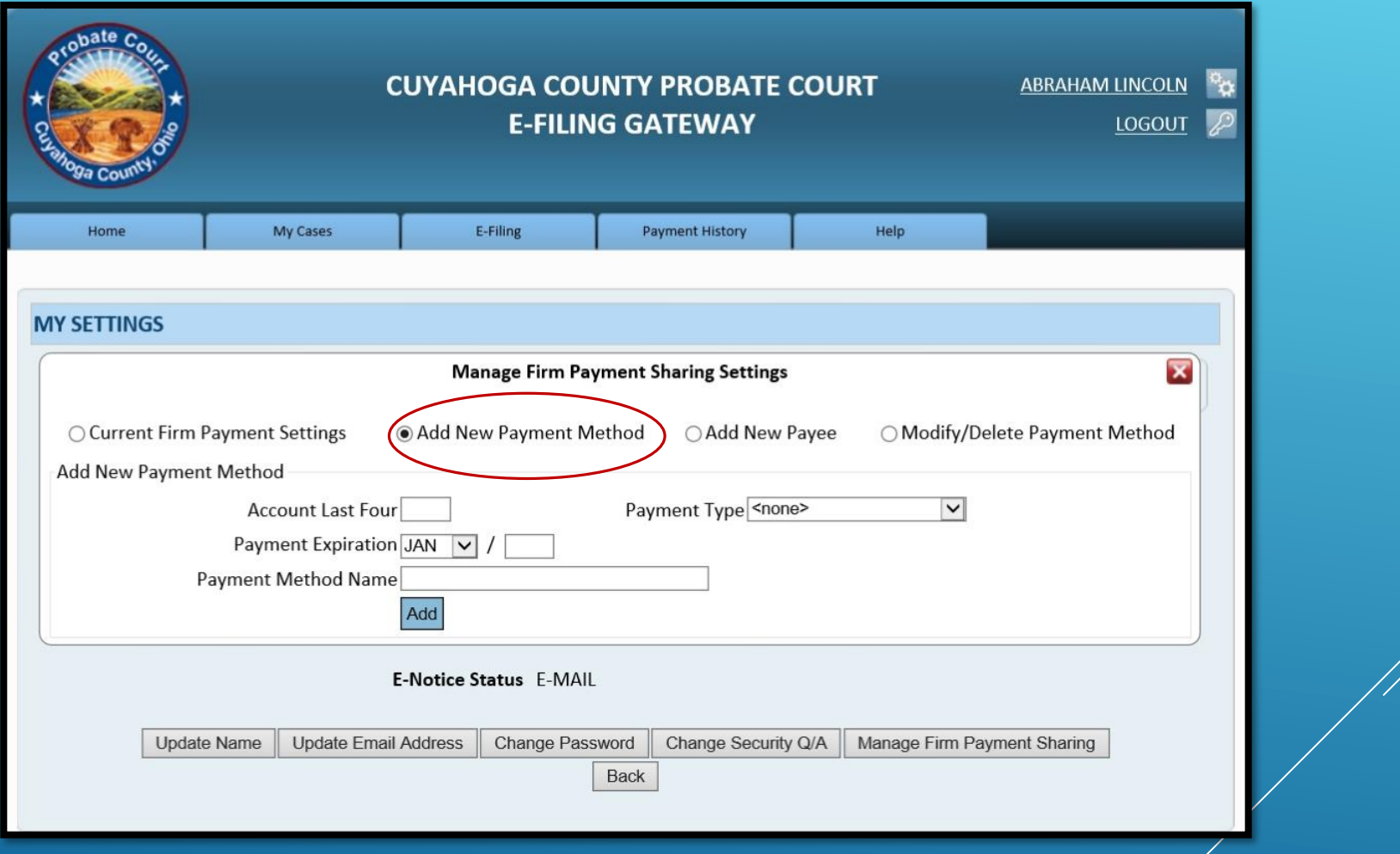

## **Enter last four digits of the credit card**

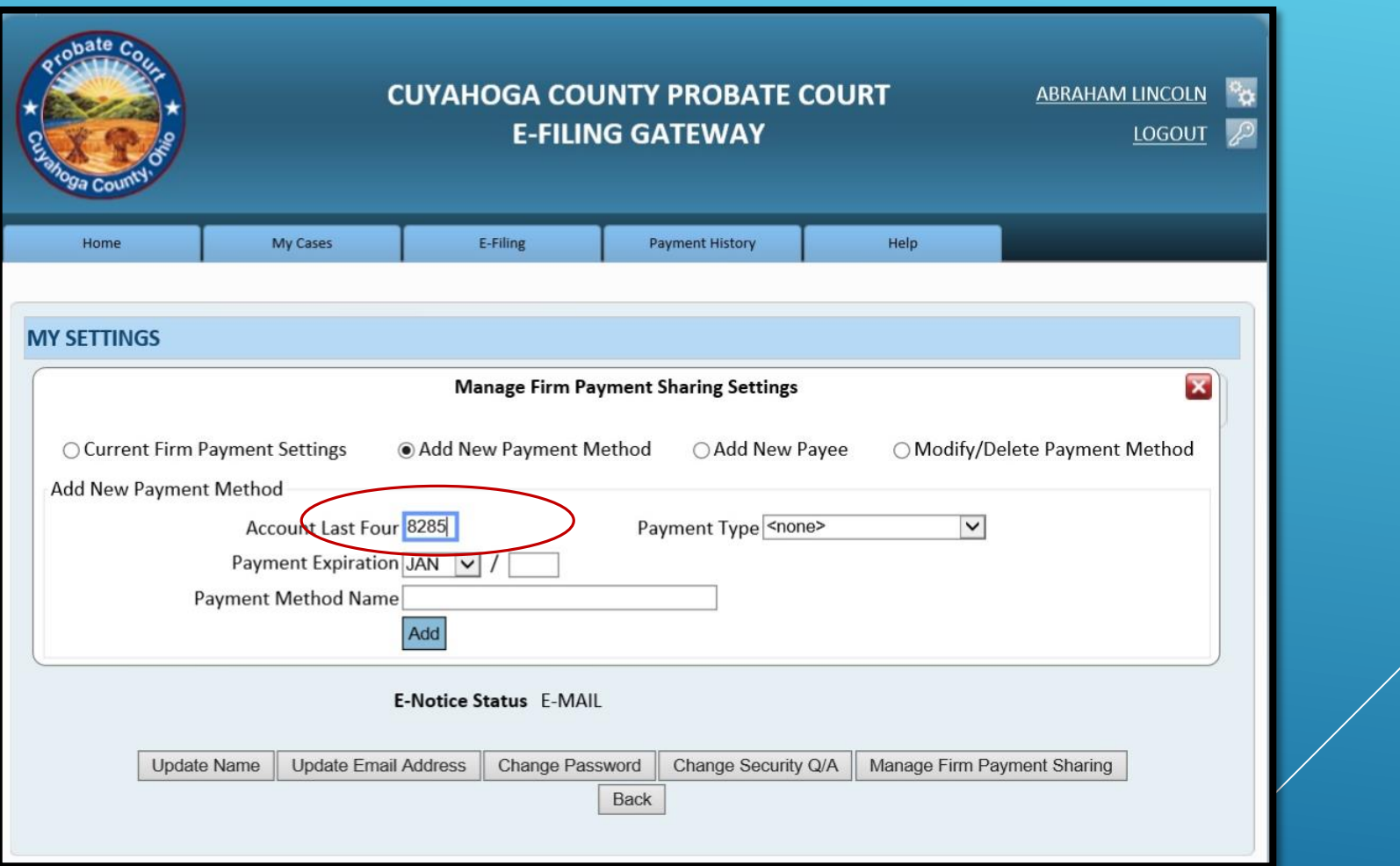

## **Select the Payment Type**

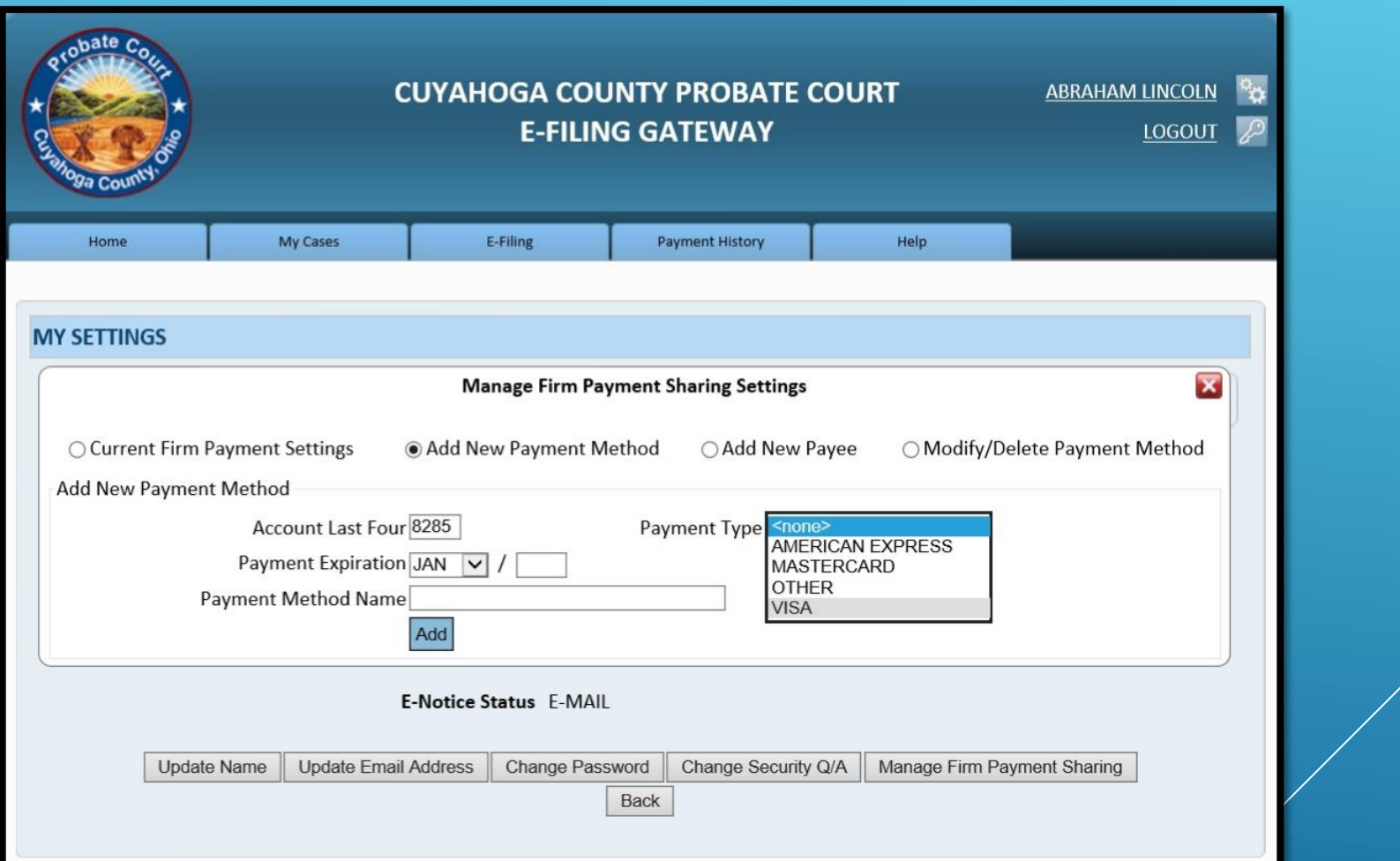

## **Enter the Payment Expiration Month and Year**

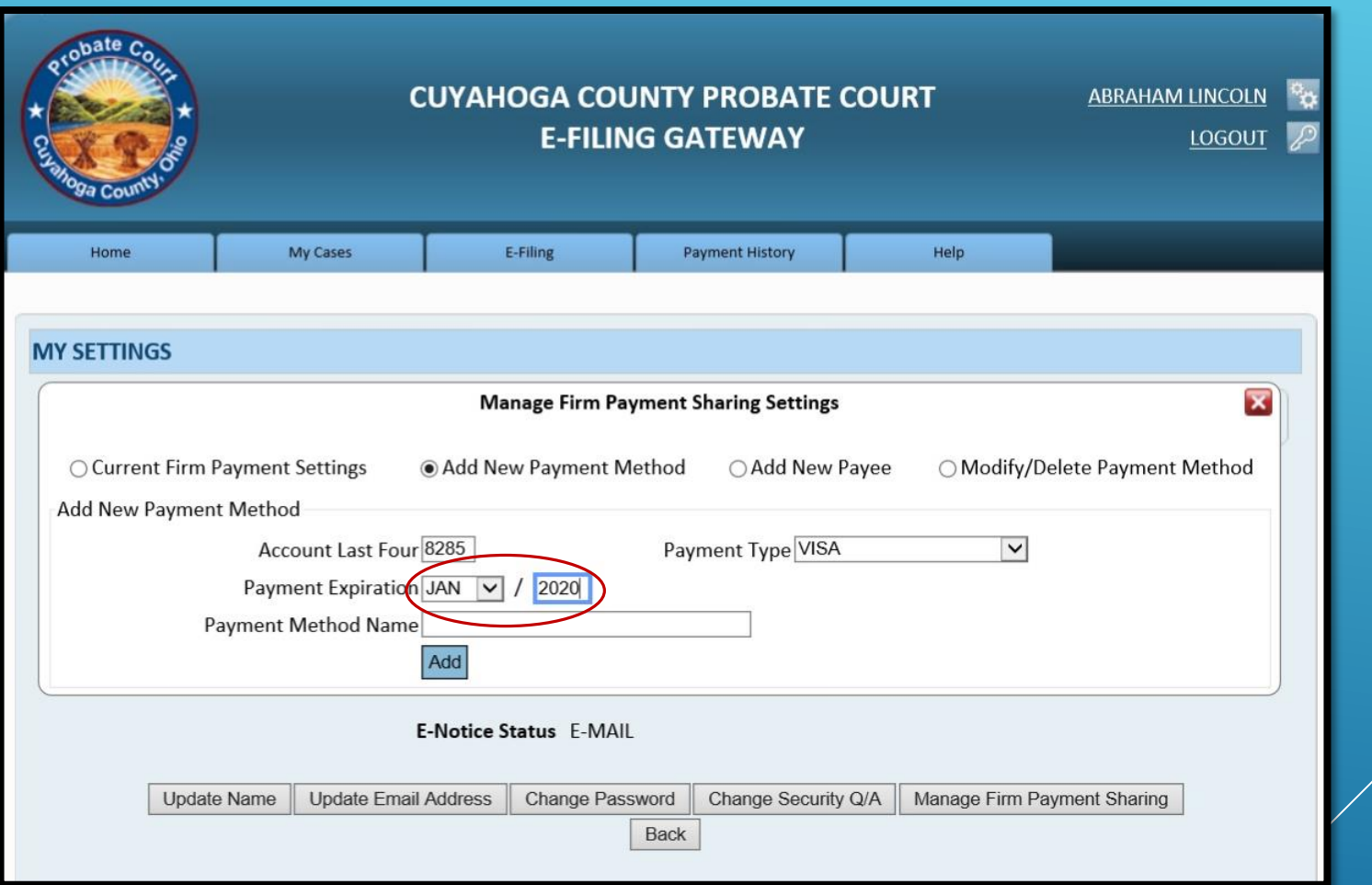

### **Enter the Payment Method Name**

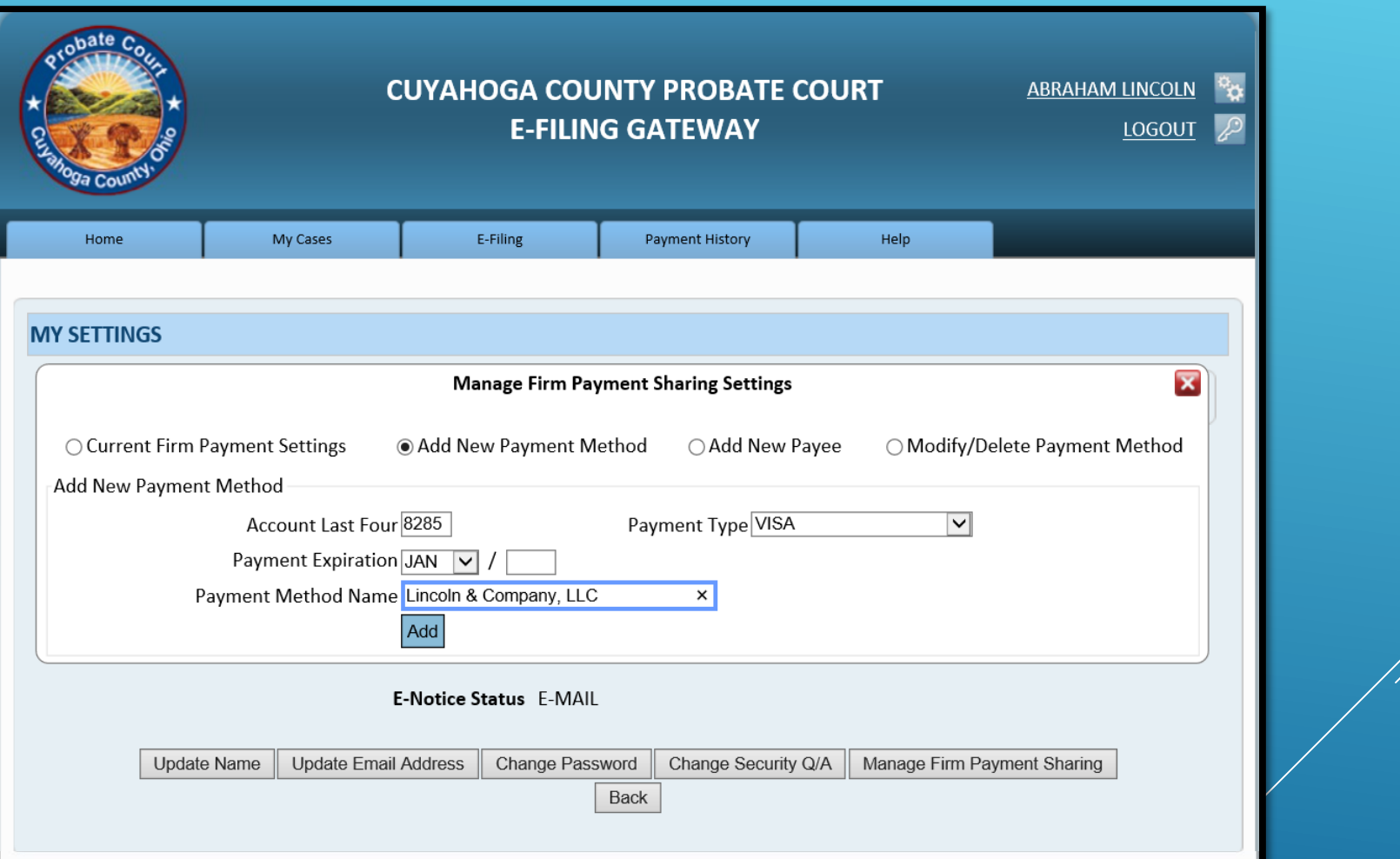

## **Click**  $^{4d}$  **- New Payment Added!**

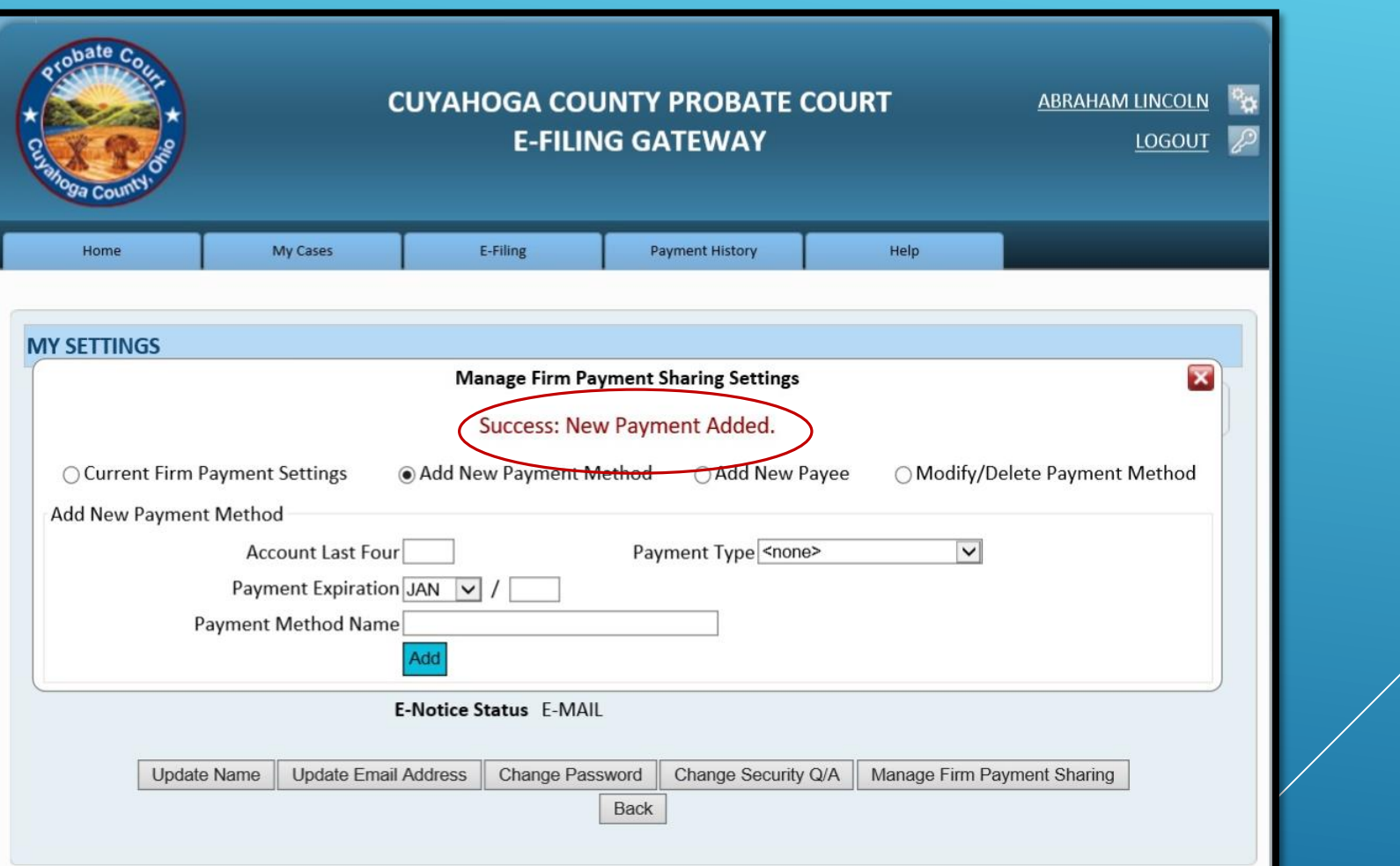

## **Select Add New Payee**

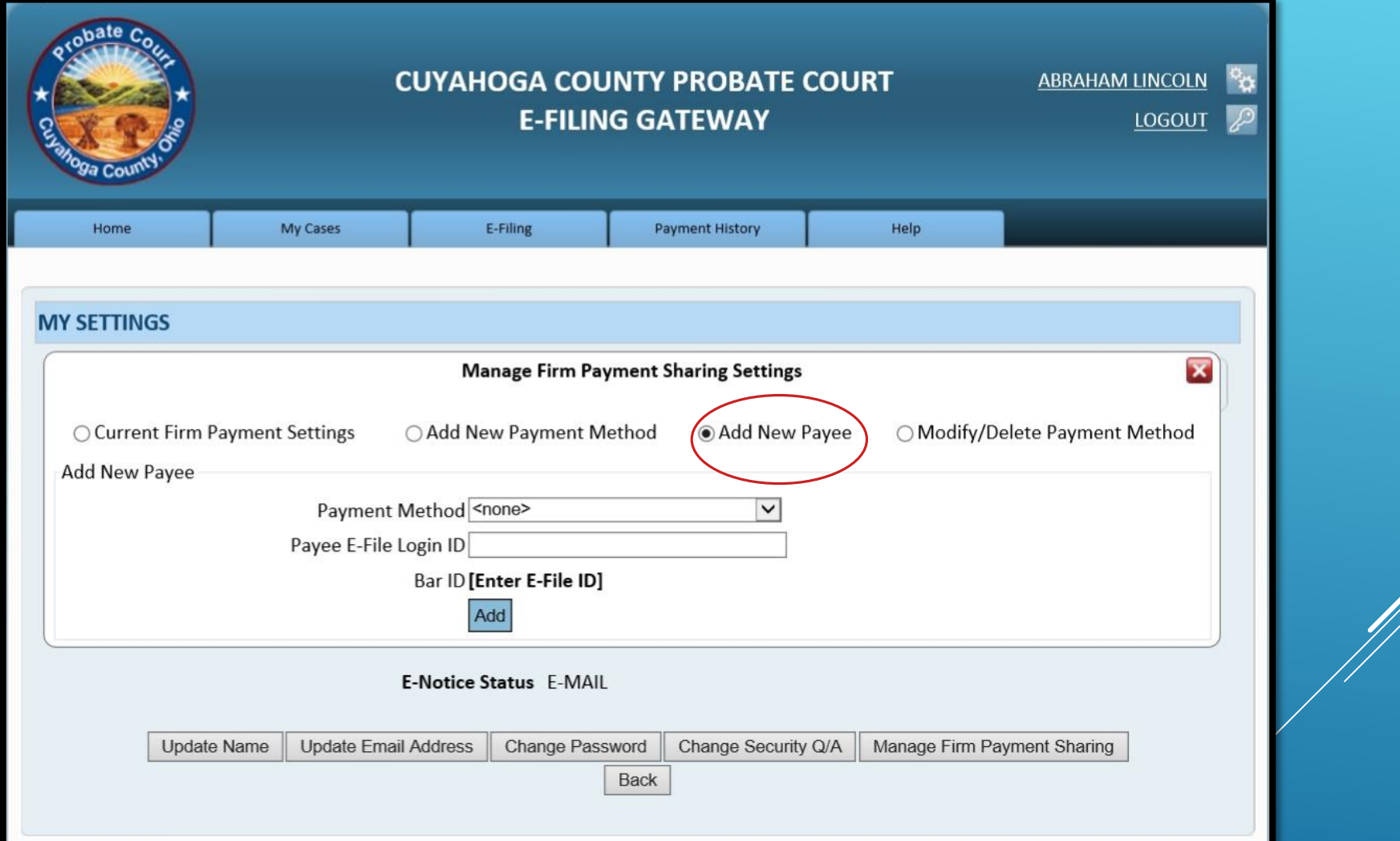

## **Select Payment Method**

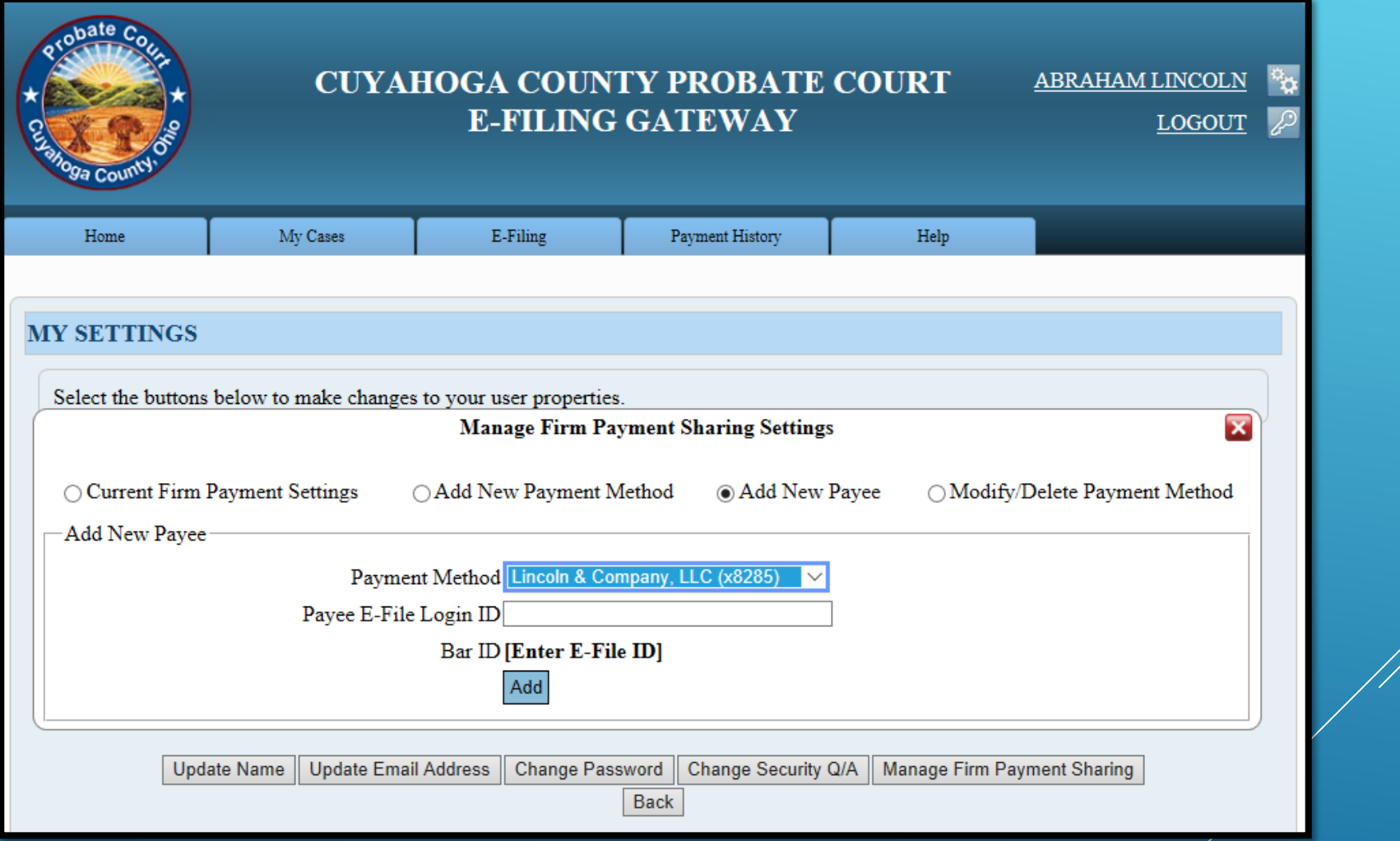

#### **Enter the** *Payee's* **E-File Login ID (email address)**

## **Click –** *Payee's* **Ohio Supreme Court Bar ID will display**

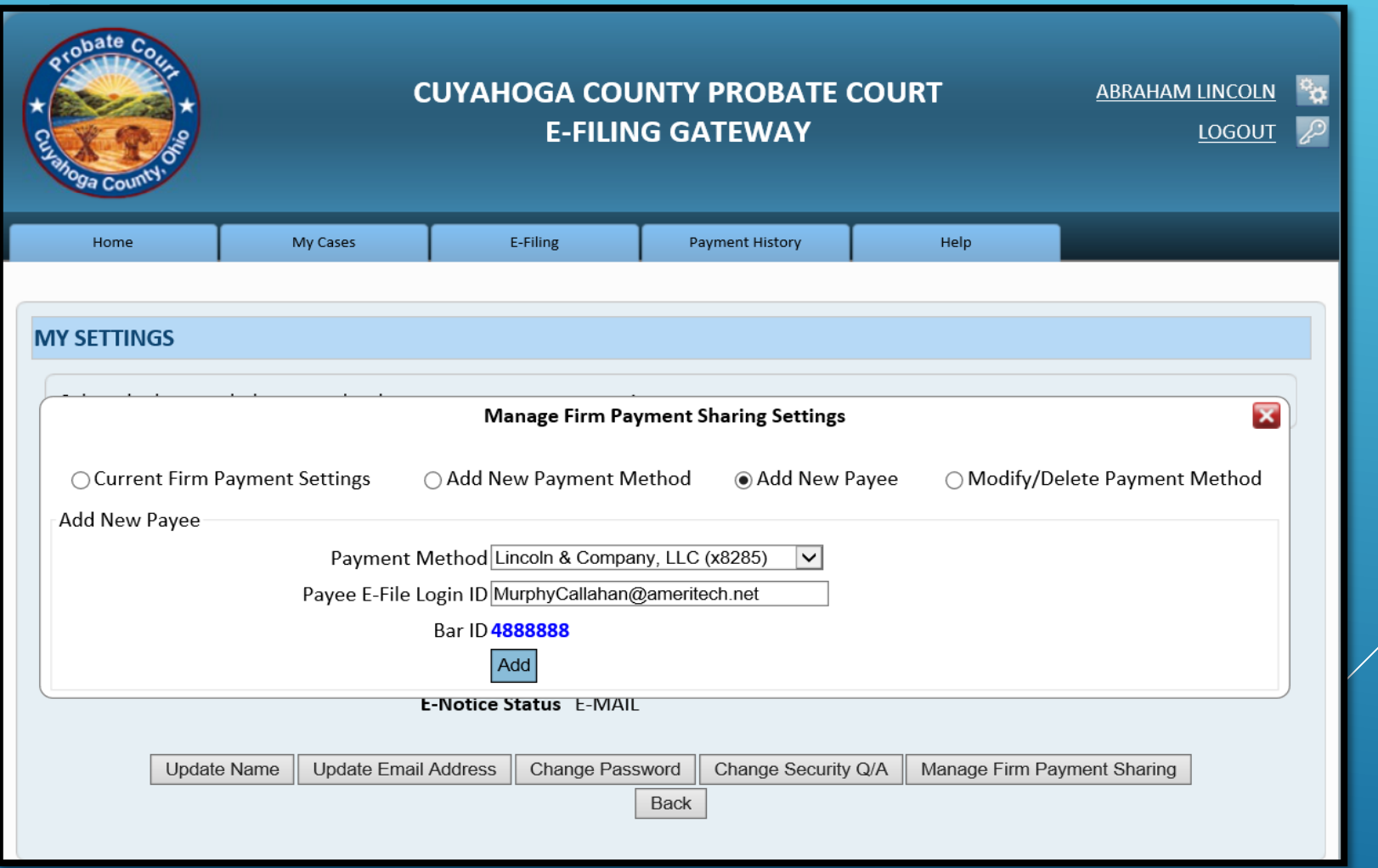

## **Click again - New Payee Added!**

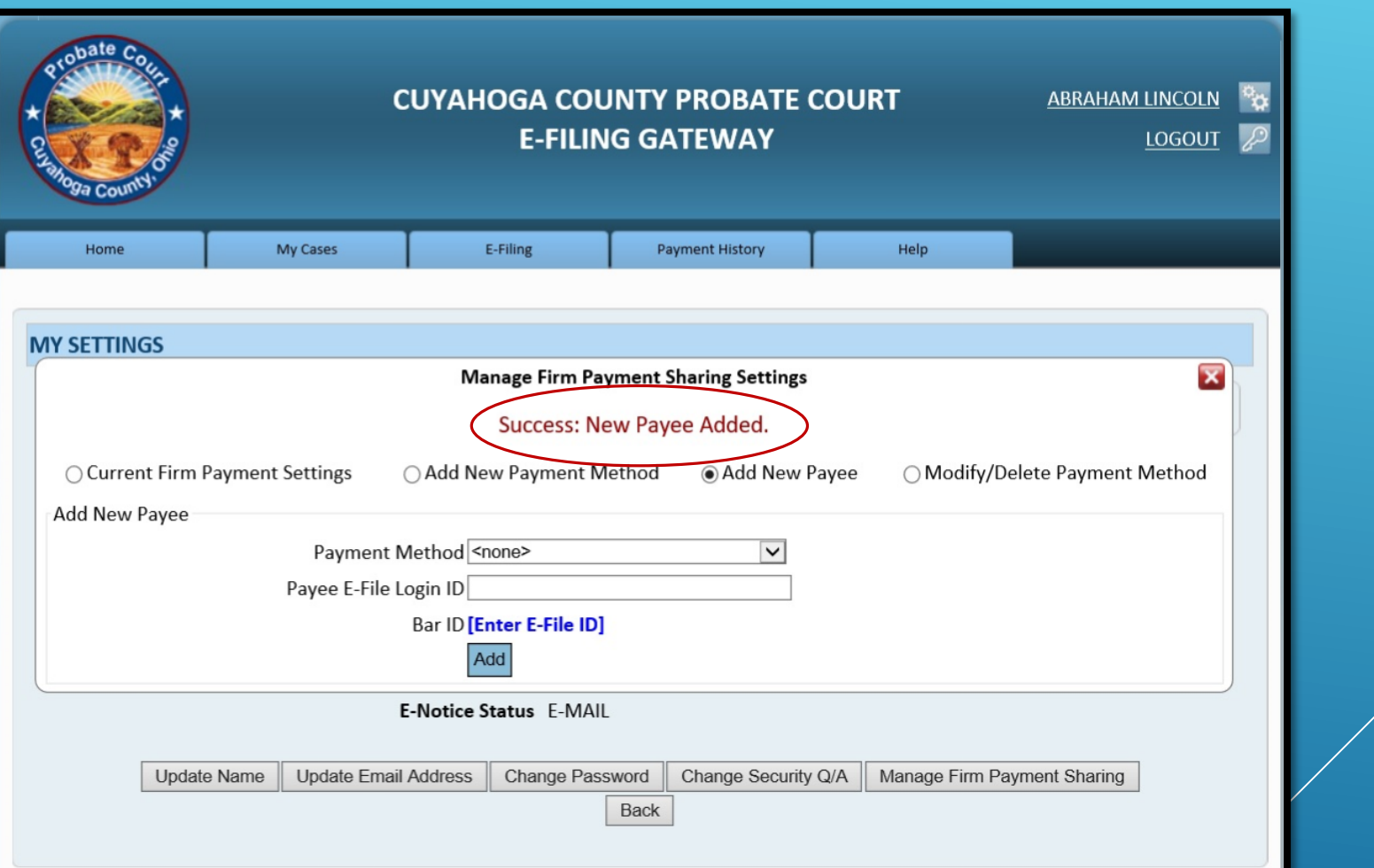

## **Select Current Firm Payment Settings**

**(to view your stored** *Payees* **and Payment Method)**

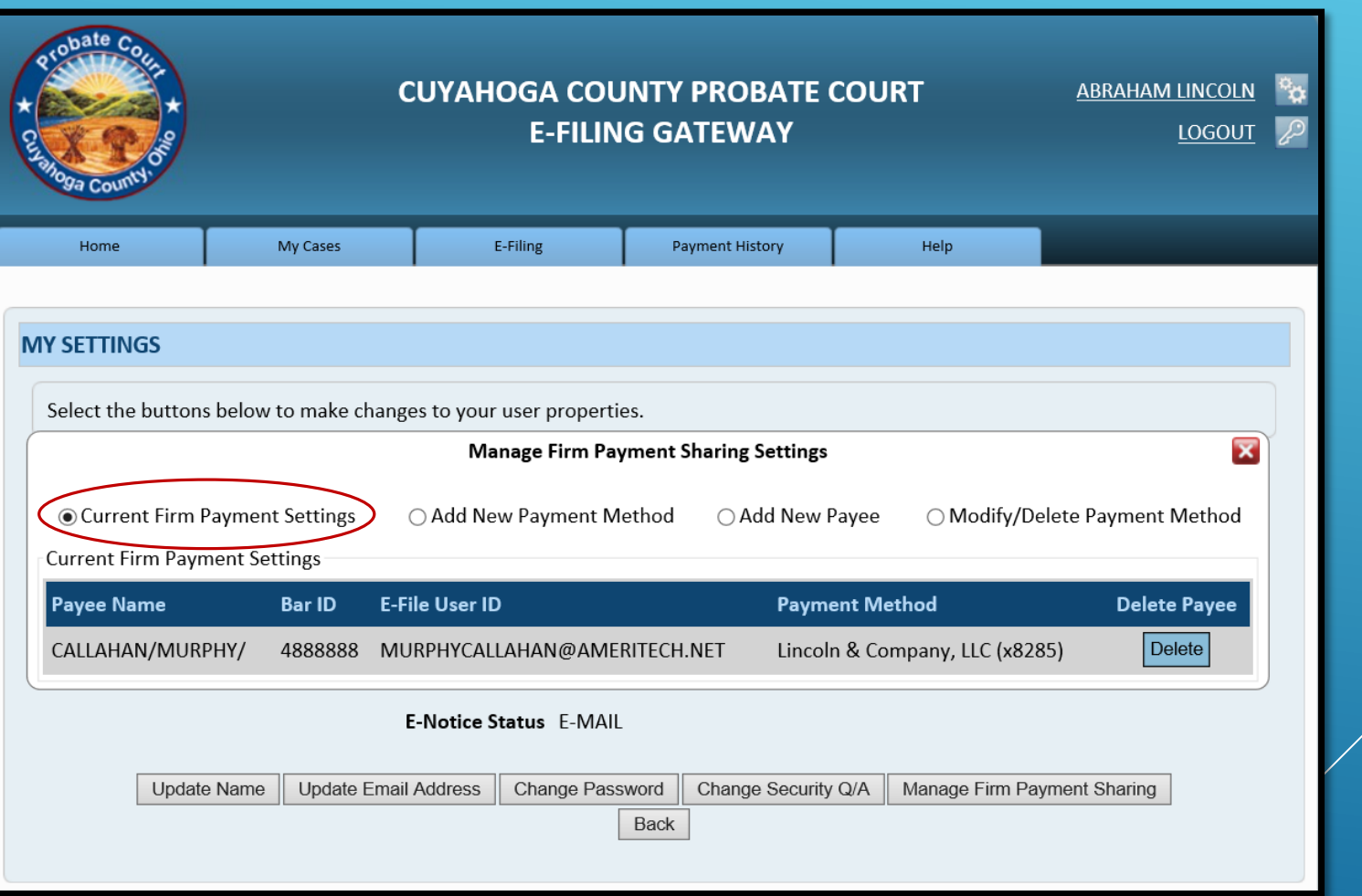

## **Click to close** *Firm Payment Sharing Settings* Click **Back to exit User Properties**

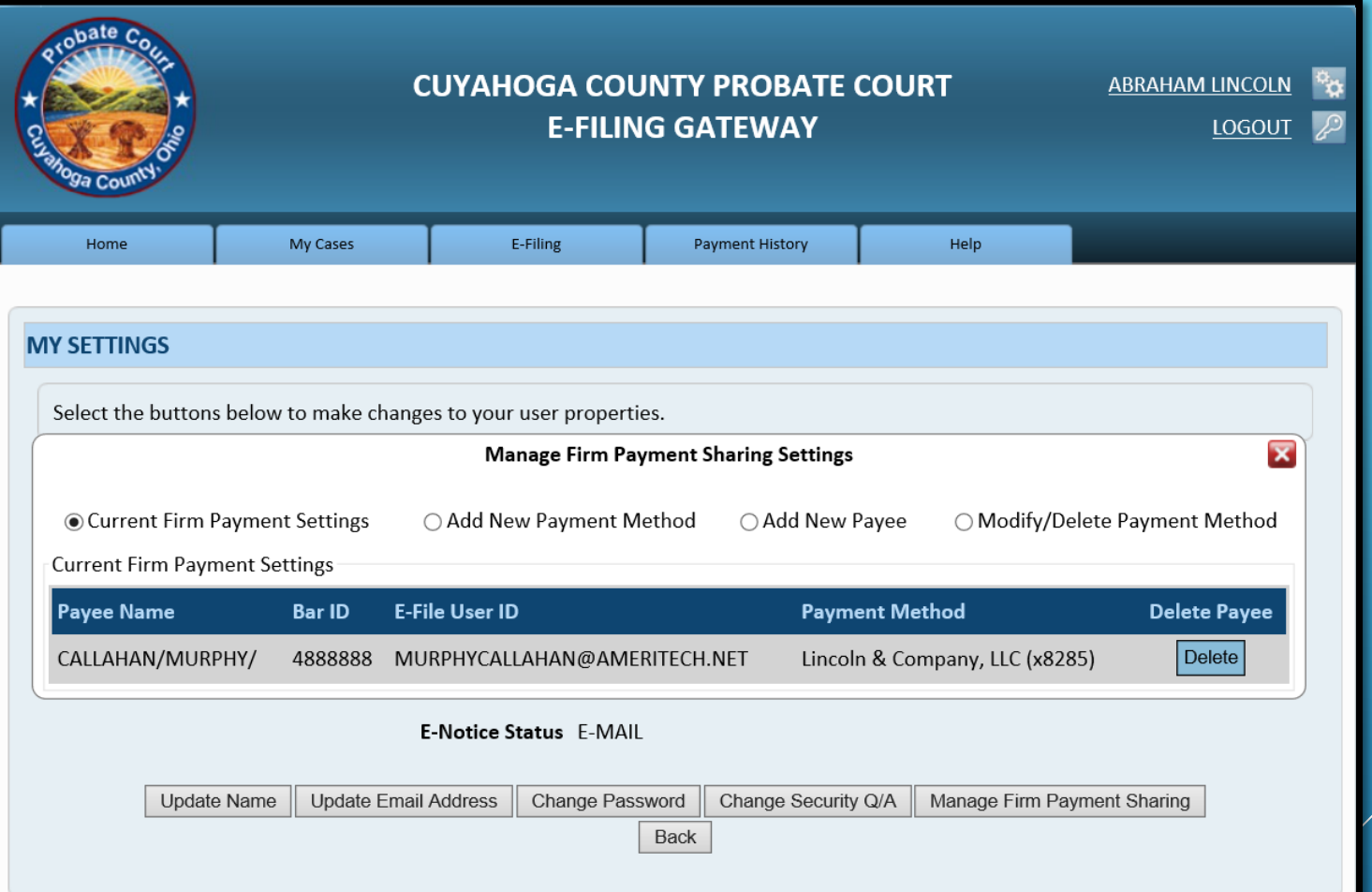